# User Guide for AAT Internet Management System (AIMS) – Real-Time Truck Monitoring

#### Objective:

.

The objective of the real-time truck monitoring function is to enable AAT customers to retrieve real-time status of their trucks at the AAT terminals through our e-Service platform "AIMS"

#### Benefits for Customers:

–To provide information on traffic status within AAT for better time management –To provide current and historical records of truck information to customers for better fleet management

#### List of Real-Time Truck Monitoring Functions:

- I. Truck Activity Info (Guest)
	- To list number of vehicles in AAT by Incoming Purpose
- II. Truck Activity History (Login Required)
- To list all entry records of a vehicle between the user-defined period of time
- III. Current Truck Activity (Login Required)
	- To list all records of trucks that is currently in AAT

#### I. Truck Activity Info (Guest):

1. All users can have access to the "Truck Activity Info" in AIMS. Please go to http://www.myaat.com and the following screen would be shown:

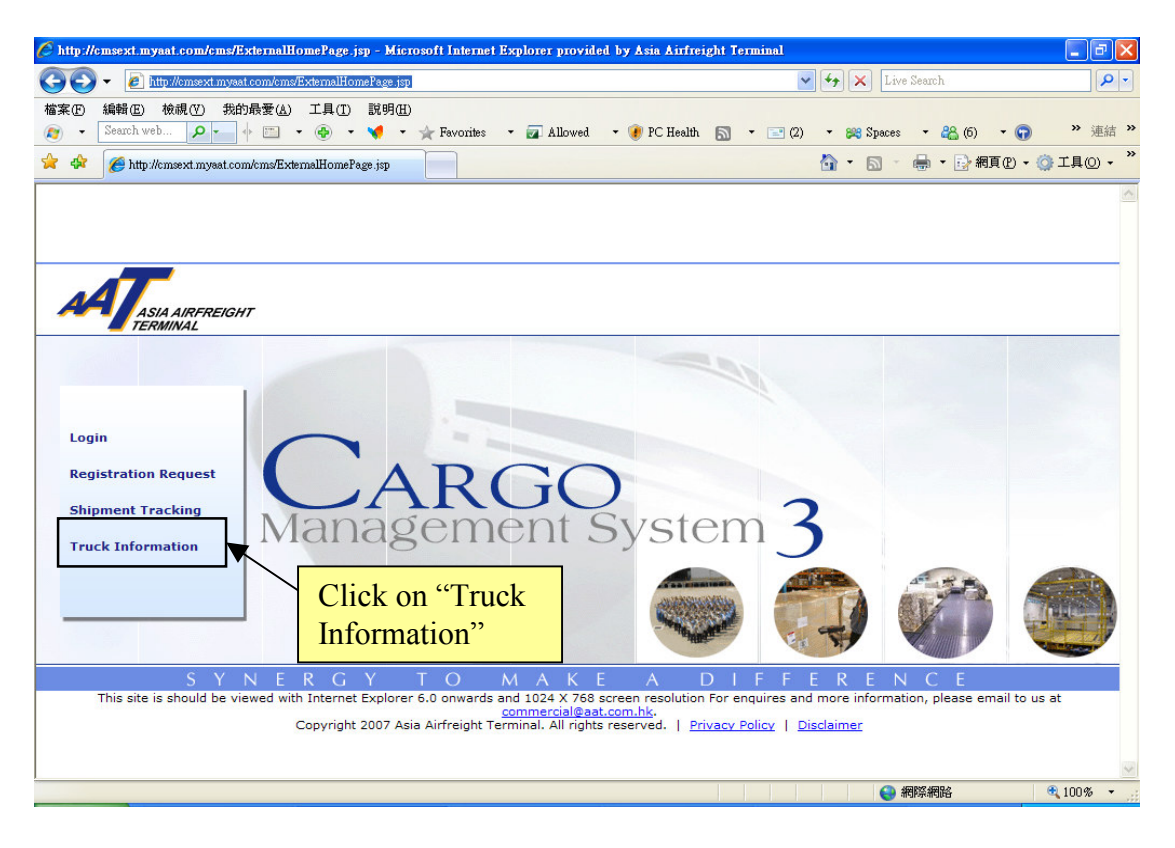

2. All users may click on "Truck Information" to display the number of vehicles in AAT by Incoming Purpose.

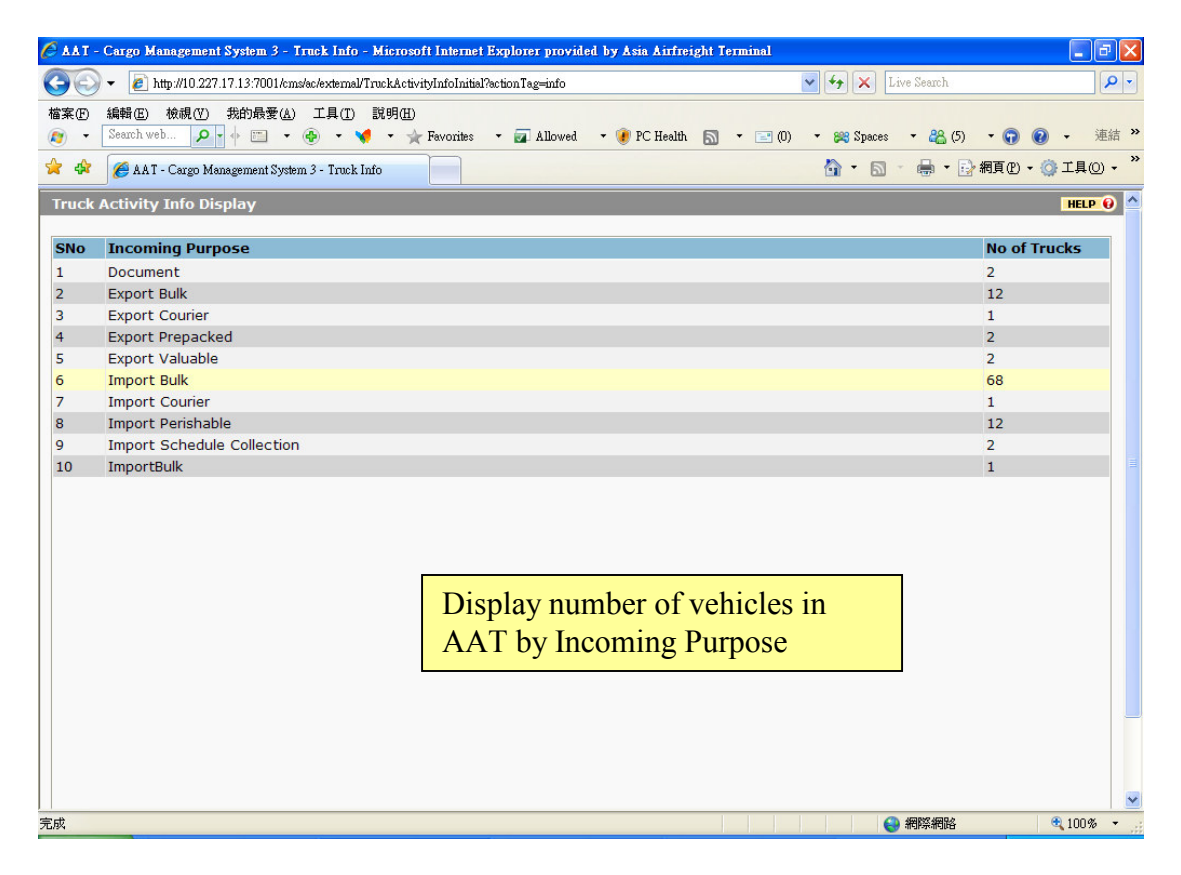

3. Users with registered login accounts to AIMS may click on "Login" to access more information under "Truck Activity Info".

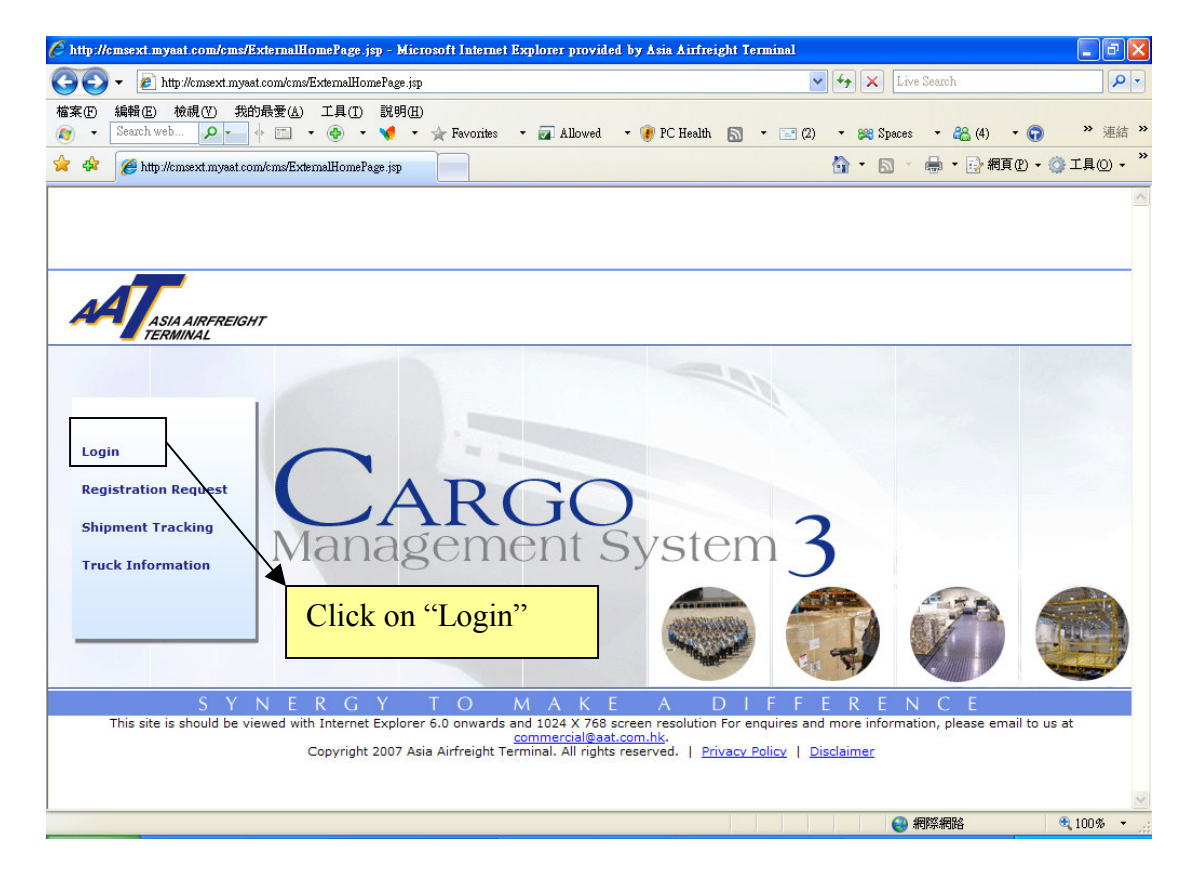

4. User may choose "Truck Info" and select "Truck Activity Info" to display the number of trucks in AAT by Incoming Purpose.

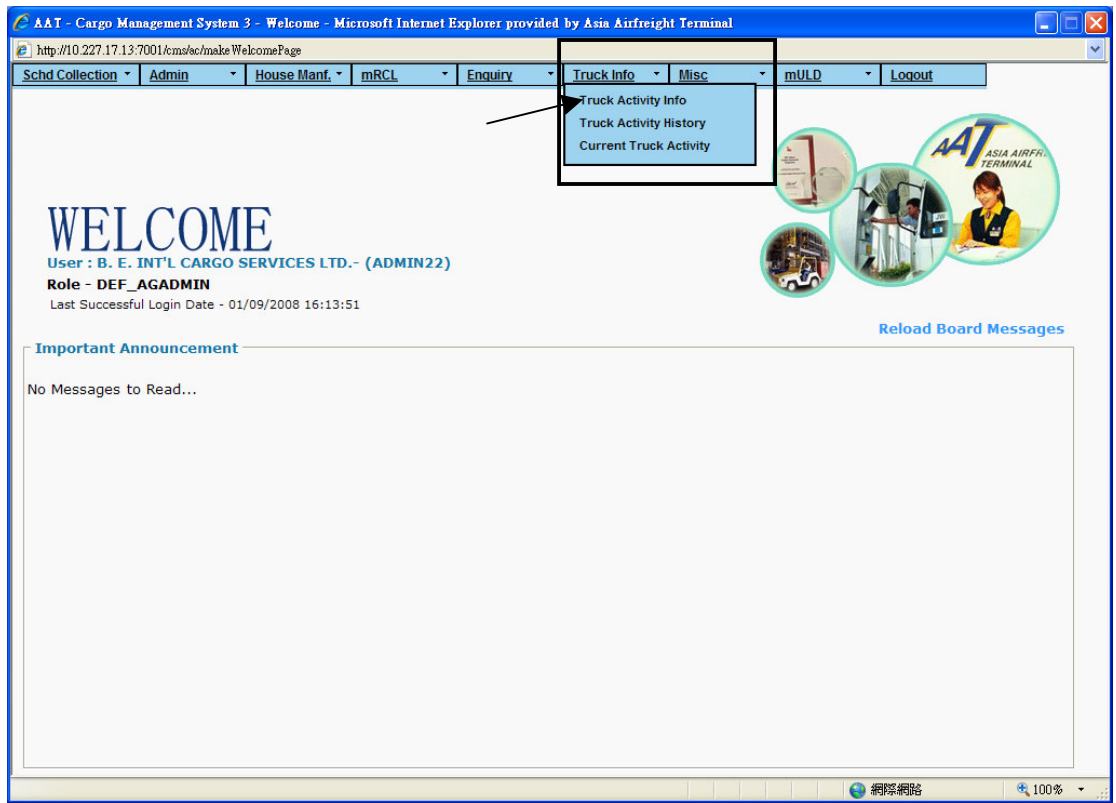

5. The following screen would display the number of trucks in AAT by Incoming Purpose.

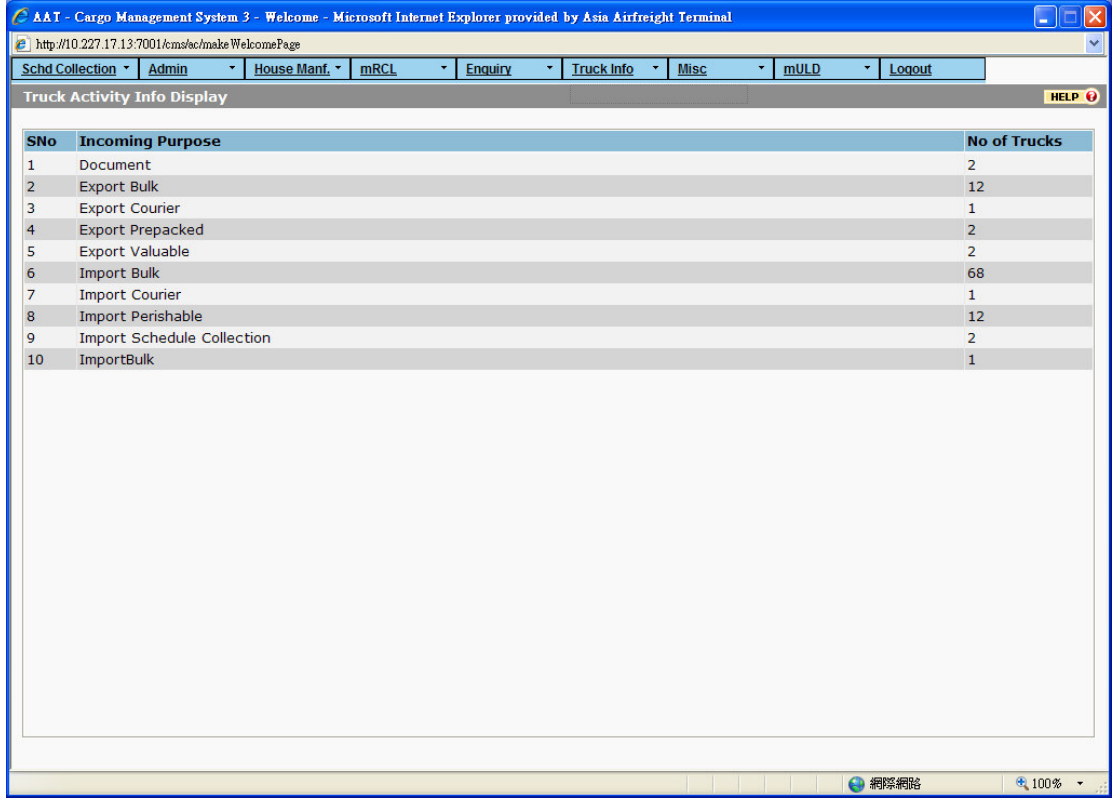

## II. Truck Activity History (Login Required):

1. User may choose "Truck Activity History" to display the history of a truck activity within the specified time.

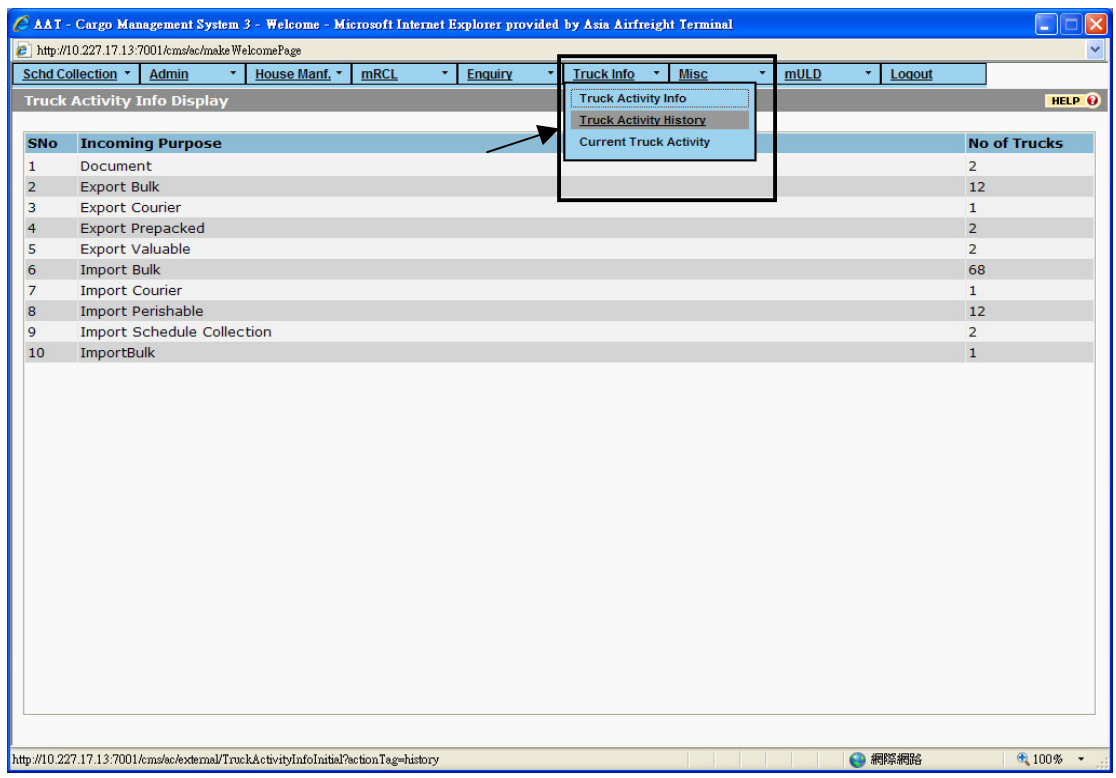

2. User may enter the "Enter Terminal Time" and "Vehicle No." to access the information.

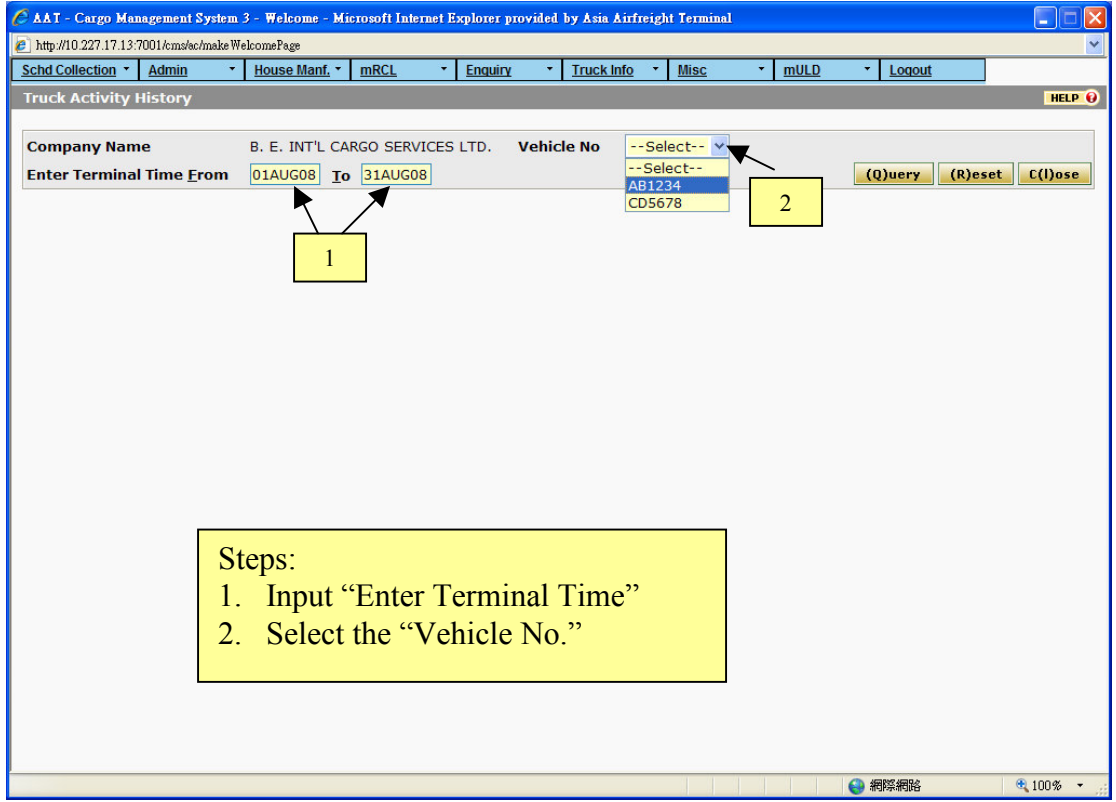

3. The following screen would display all the entry records of the vehicle within the specified time.

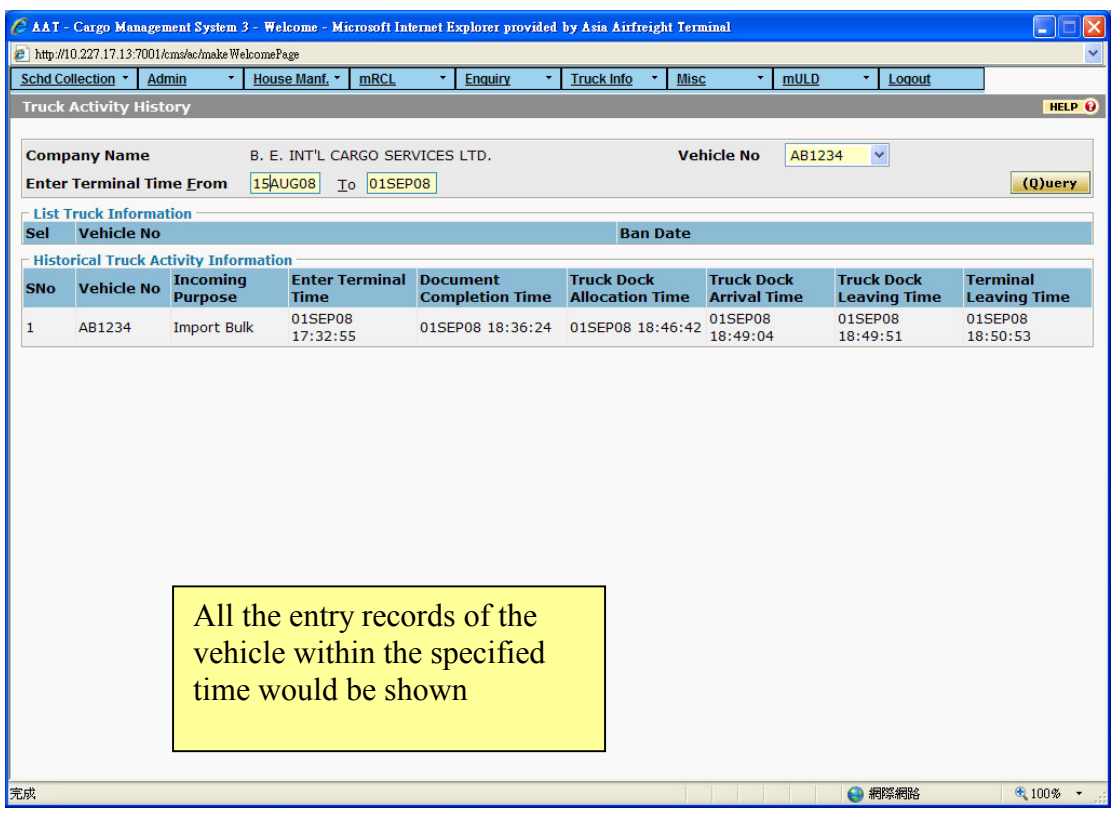

### III. Current Truck Activity (Login Required):

1. User may choose "Current Truck Activity" to display the information of the trucks that are currently in AAT.

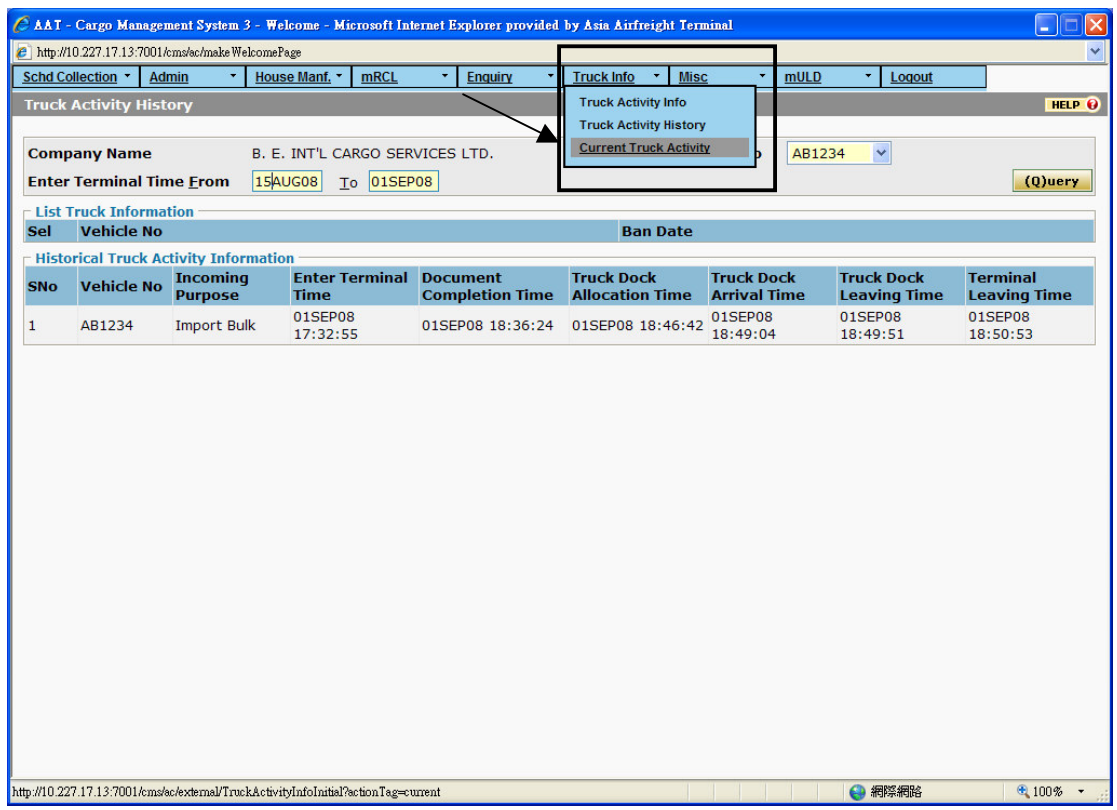

2. The information of the trucks that are currently in AAT would be shown.

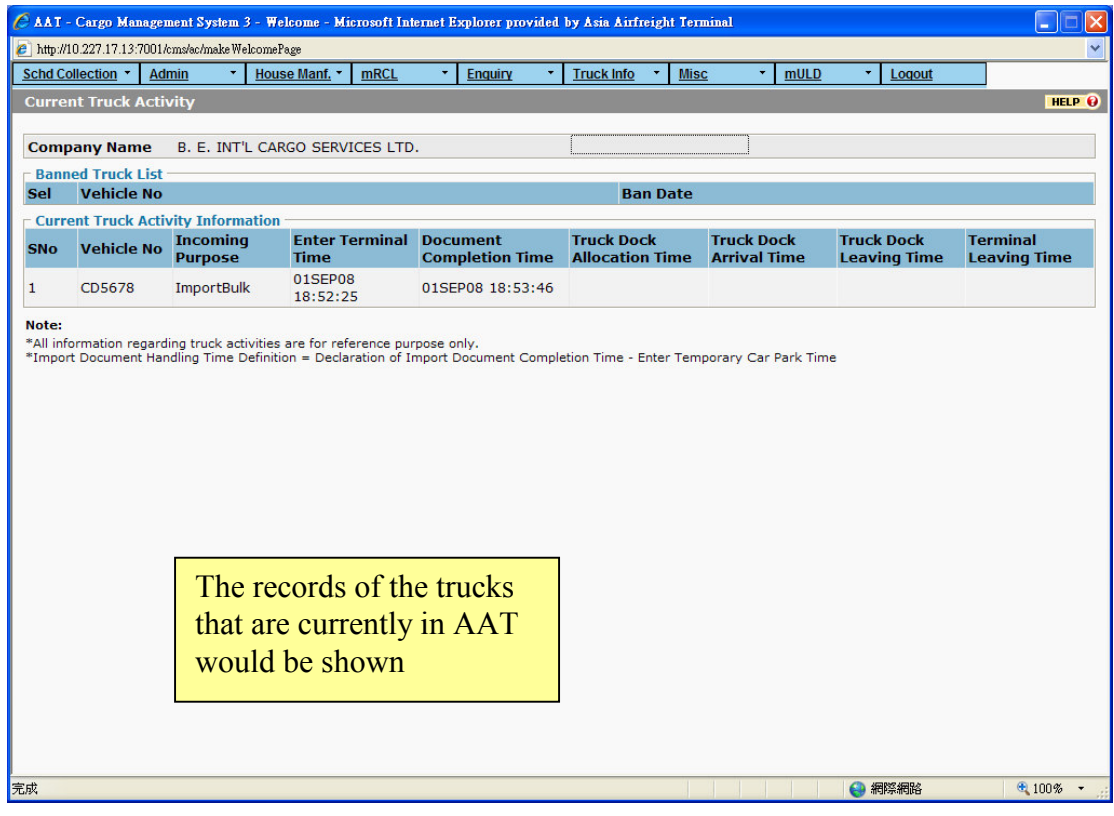

# 3. Logout AIMS.

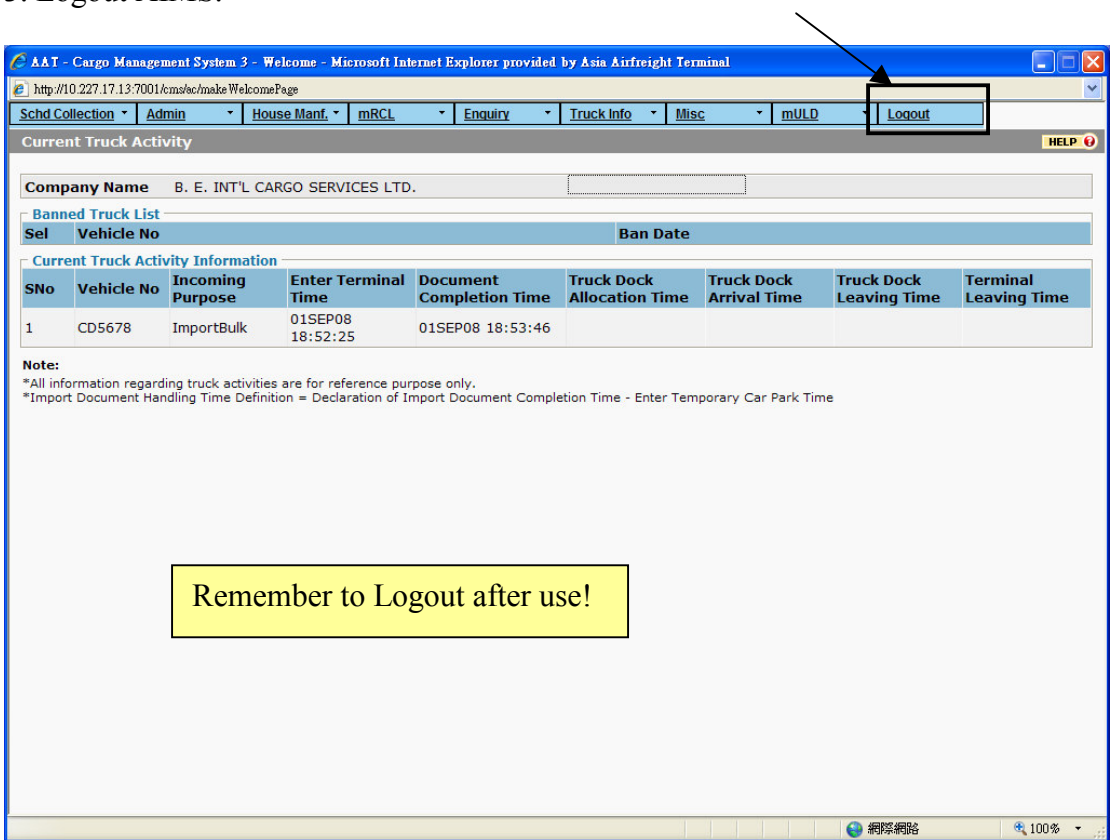

# 4. Logout AIMS.

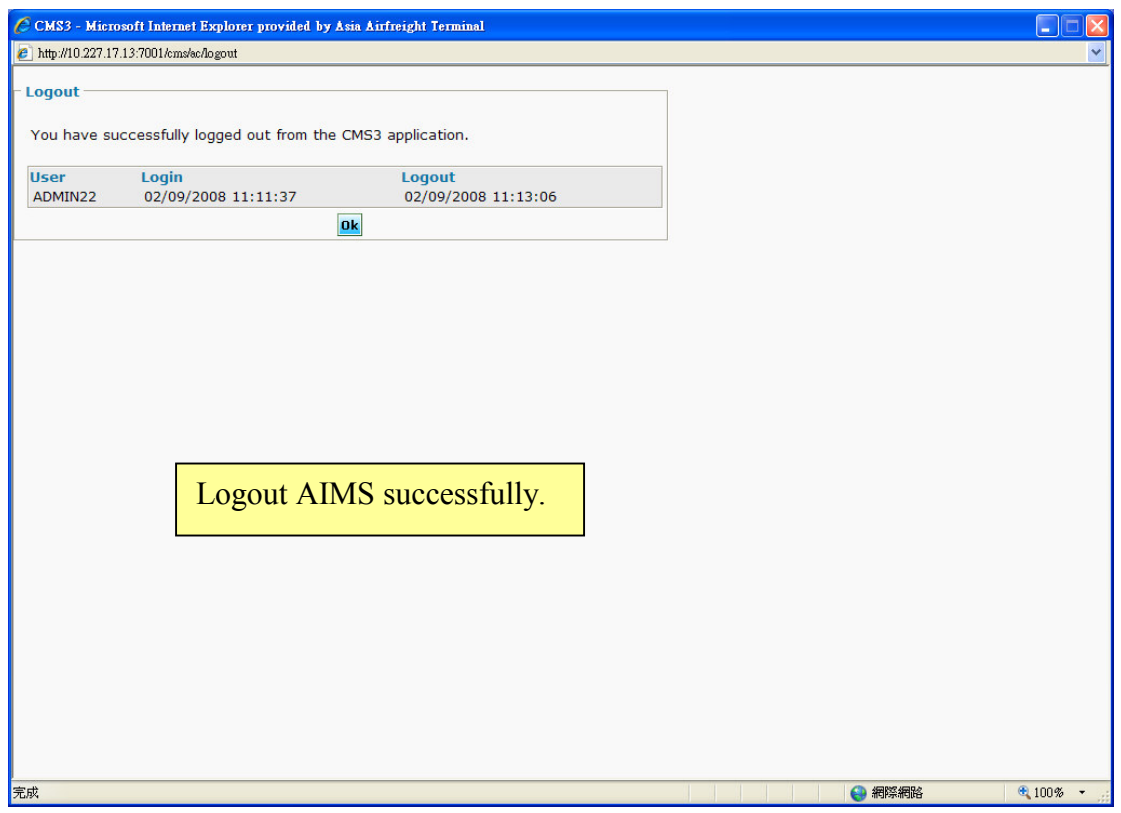